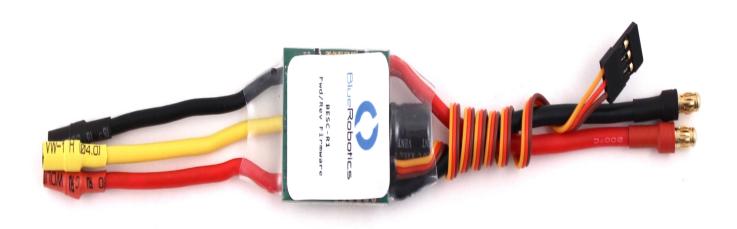

## Introduction

The Basic ESC is a simple speed controller. It is the AfroESC 30A pre-programmed with custom firmware that allows forward and backward operation. The firmware is open source and available in <u>our branch of the tgy project</u>.

You are welcome to purchase the ESCs directly and reprogram them yourself. We offer them as a convenience to help you get started quickly. We also do quality control to ensure that every ESC operates correctly.

Note that the BasicESC no longer includes a BEC, and may only include a signal and ground wire.

### **Safety**

When working with electricity, especially in water, always practice caution. Always ensure that connections are secure and watertight. Keep your body away from spinning motors and propellers.

#### **Quick Start**

1. Connect the three motor wires to the motor. The order of connections does not matter, however, switching any two wires will change the direction of the motor. The output phases A, B, and C are completely interchangeable

- 2. Connect the red power wire and black ground wire to a power source like a battery. You will hear a few beeps from the ESC.
- 3. Connect the signal cable to your signal source like an RC radio receiver or microcontroller board. The yellow wire is the signal wire. The red wire is the battery eliminator circuit (BEC) output, which supplies 5V at 500mA to power a control system (no longer included). The brown wire is ground.
- 4. Send a stopped signal (1500 microseconds) for a few seconds to initialize the ESC. You will hear a long tone.

# **Specifications**

### **Diagram**

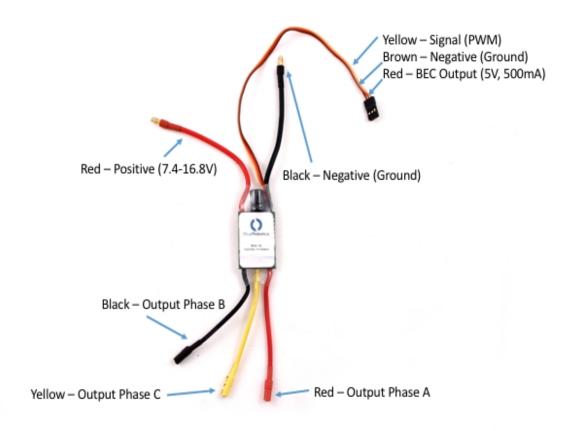

### **Specification Table**

#### Electrical

Voltage 6-16.8 volts Max Current 30 amps

**Physical** 

 Length
 50 mm
 2.0 in

 Width
 25 mm
 1.0 in

 Height
 11 mm
 0.45 in

Power Connectors Male 3.5 mm bullet
Motor Connectors Female 3.5 mm bullet

Signal Connector 3-pin servo connector (0.1" pitch) (ground, 5V, signal)

**Pulse Width Signal** 

Signal Voltage 3.3-5 volts Max Update Rate 400 Hz

Stopped 1500 microseconds Max forward 1900 microseconds Max reverse 1100 microseconds

Signal Deadband +/- 25 microseconds (centered around 1500 microseconds)

#### 3D Model

File Type Link

SolidWorks Part (.sldprt) BESC30-R1.sldprt
STEP (.step) BESC30-R1.step
IGES (.igs) BESC30-R1.igs
STL (.stl) BESC30-R1.stl

### **Installation**

#### **Thermal Considerations**

Like all ESCs, the Basic ESC can generate a significant amount of heat when operated. It's important to consider this when mounting and operating the ESC to ensure that it is not damaged by overheating. Most of the heat is generated in the MOSFETs (six black chips about 6mm x 6mm each) and the voltage regulator, which is on the same side of the ESC as the MOSFETs. Here are a few helpful tips:

1. If possible, make sure the side of the ESC with MOSFETs and voltage regulator is exposed to

free air or a heat sink.

2. *Do not* use any adhesives that may insulate the heat generating components, such as silicone sealant.

#### **Video Tutorial**

# **Example Code**

#### **Arduino**

This example uses the Arduino Servo library to control the speed controller. This provides an update rate of 50 Hz and can use any pin on the Arduino board as the "servoPin".

If you've never used Arduino before, we suggest checking out some tutorials!

**Note:** If you power the Arduino before powering the ESC, then the ESC will miss the initialization step and won't start. Power them up at the same time, power the ESC first, or press "reset" on the Arduino after applying power to the ESC.

```
#include <Servo.h>
byte servoPin = 9;
Servo servo;

void setup() {
        servo.attach(servoPin);
        servo.writeMicroseconds(1500); // send "stop" signal to ESC.
        delay(1000); // delay to allow the ESC to recognize the stopped signal
}

void loop() {
        int signal = 1700; // Set signal value, which should be between 1100 and 1900

        servo.writeMicroseconds(signal); // Send signal to ESC.
}
```

## **Advanced**

#### **Firmware Files**

The compiled firmware files can be downloaded here:

Basic ESC Firmware (BESC30-R1)

### **Firmware Update and Customization**

The Basic ESC uses the <u>tgy firmware</u> which is open source and editable. There are many parameters that can be changed to change the performance of the speed controller.

#### **Firmware Compilation**

To compile the firmware, you'll need the avra AVR Assembler.

*Mac:* (Uses Homebrew)

brew update
brew install avra
make afro\_nfet.hex

#### **Firmware Flashing**

The ESC includes a bootloader that allows flashing through the PWM signal wire using a programming like the <u>Turnigy USB Linker</u> or the <u>AfroESC Programmer</u>.

```
avrdude -c stk500v2 -b 9600 -P [programmer port] -p m8 -U
flash:w:afro_nfet_besc30_r1.hex:i
```